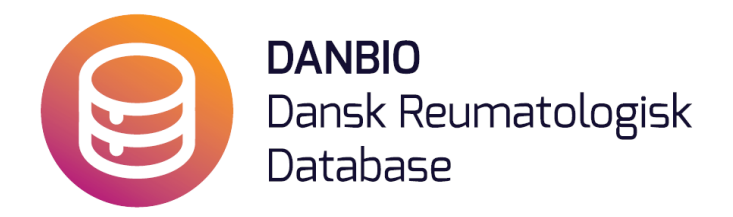

## Personaleguide –

## DANBIO 6 Kiosk-Touchskærme

Version 5.0

Touch-løsningen medfører to procedurer:

**1.** Patienter skal være oprettet i DANBIO for at kunne taste på skærmen

\_\_\_\_\_\_\_\_\_\_\_\_\_\_\_\_\_\_\_\_\_\_\_\_\_\_\_\_\_\_\_\_\_\_\_\_\_\_\_\_\_\_\_\_\_\_\_\_\_\_

**2.** Personalelogin (ugentligt)

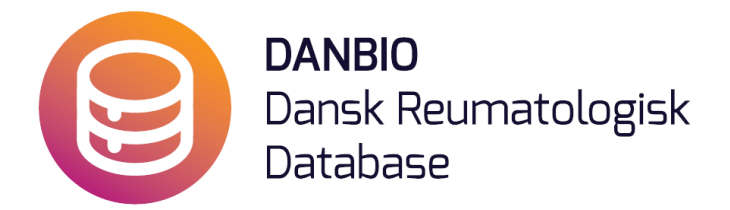

- **1.** Modtager man en ny patient uden forløb i DANBIO skal patienten først oprettes i DANBIO med formodet diagnose før patienten kan taste på skærmen.
- **2.** Det er nødvendigt ugentligt at logge ind med et brugernavn (som er individuelt for den enkelte skærm) og et afdelings- eller klinikspecifikt password. Denne guide vejleder dig igennem login-processen.

Når personalet logger ind med de tildelte brugernavne og password ser skærmen således ud (**N.B. -** dette login er forskelligt fra personalets *personlige logins* til sdn.[danbio-o](http://sdn.danbio-online.dk/)nline.dk). Brugernavne og password til DANBIO Kiosk er sendt ud til alle afdelinger og klinikker.

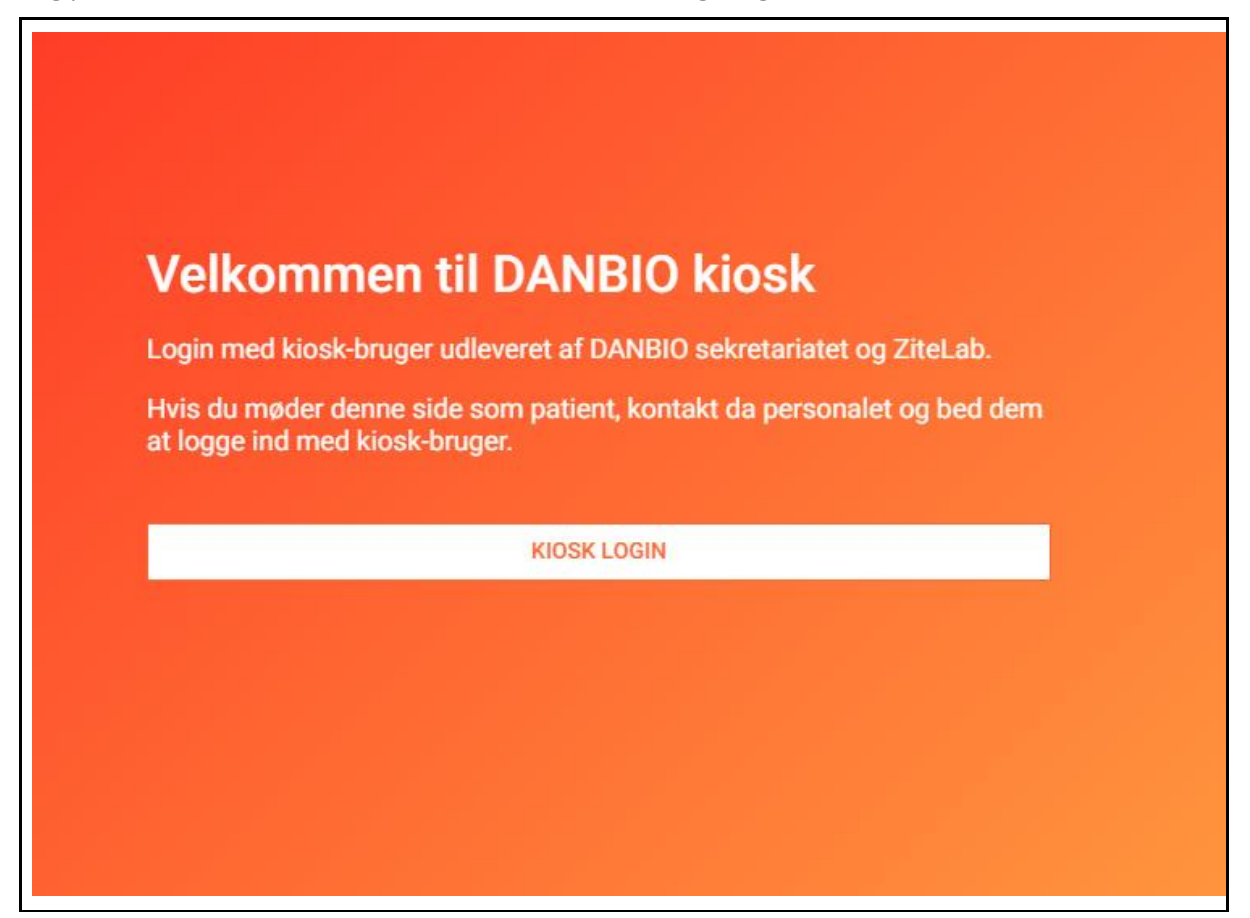

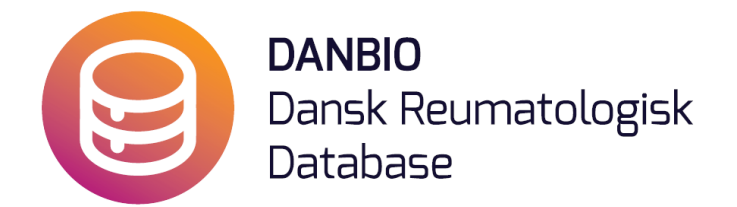

Loginskærmen til DANBIO Kiosk-systemmet. Her indtastes Skærmens/tablettens unikke brugernavn og det fælles password.

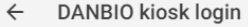

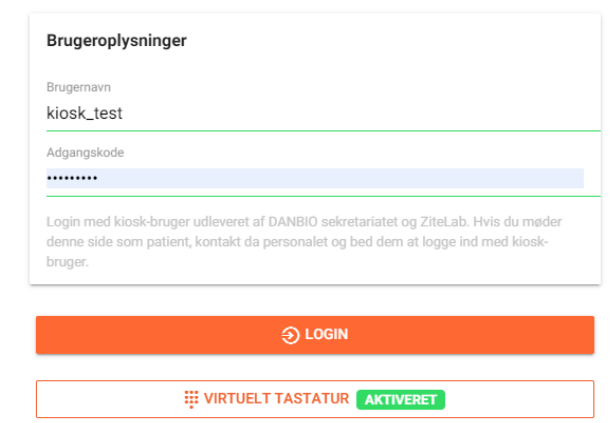

For at gøre det simpelt at huske brugernavn for den enkelte skærm/tablet foreslår vi, at der sættes en label med brugernavn på forsiden af samme. Systemet tillader ikke, at der logges ind med samme brugernavn på flere enheder samtidig.

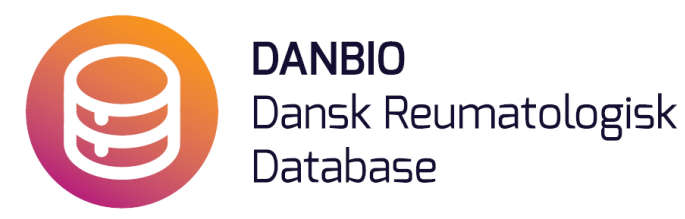

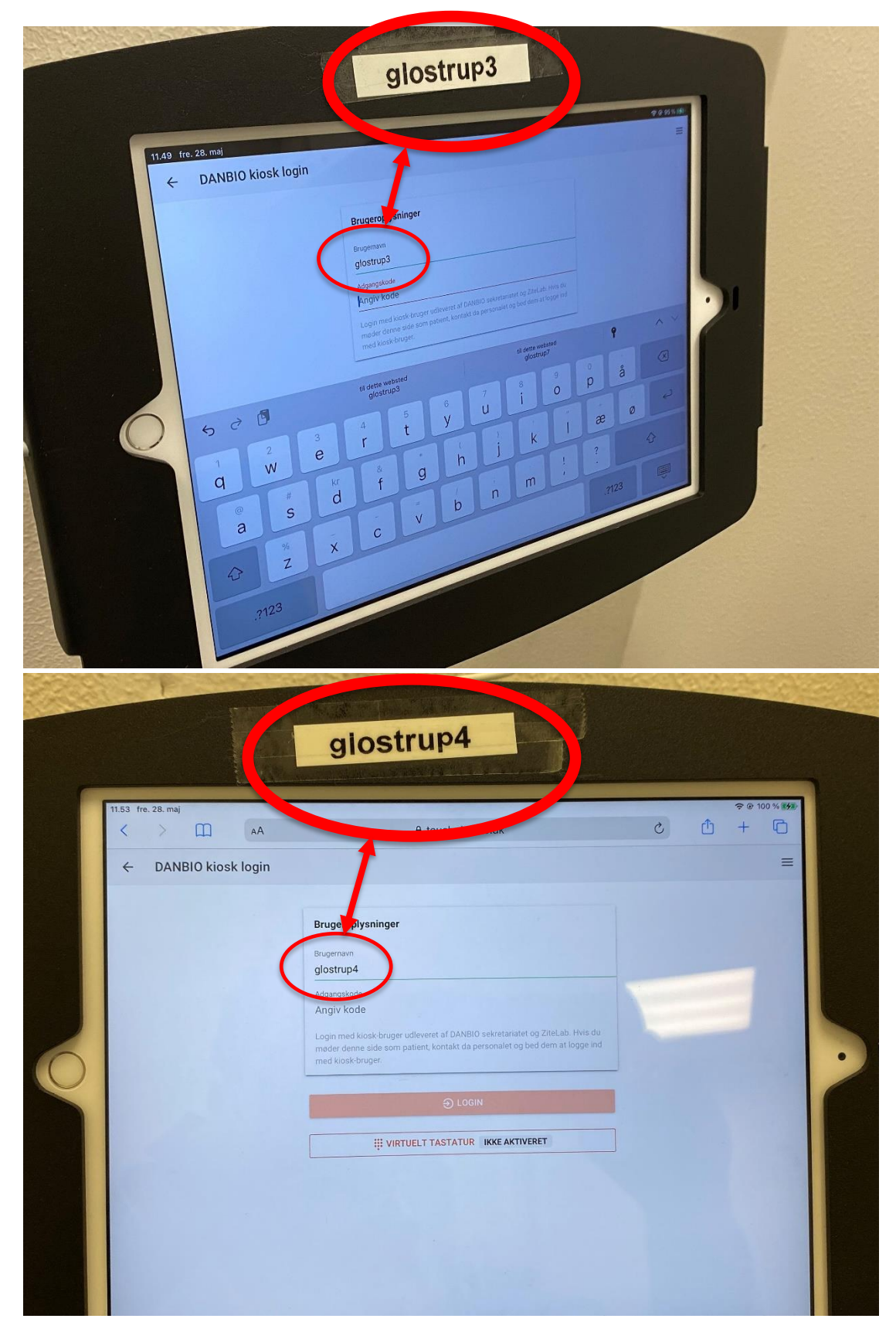

**DANBIO Rigshospitalet – Glostrup Afdeling for Rygkirurgi, Led - og Bindevævssygdomme, RLB Indgang 5, stuen, Valdemar Hansens Vej 17, 2600 Glostrup │Tlf.: 38 63 31 03 Mail[: databasen@danbio](mailto:databasen@danbio-online.dk) -online.dk │Web: [www.danbio](http://www.danbio-online.dk/) -online.dk**

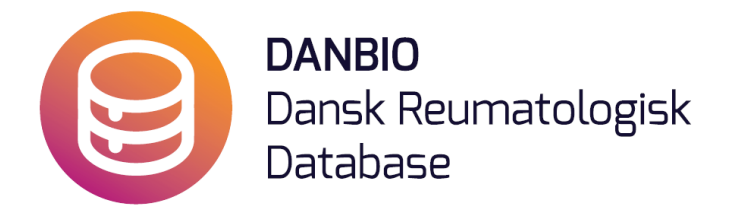

Efter Login på kiosksystemet kan patienten nu indtaste sit CPR-nummer (uden bindestreg)

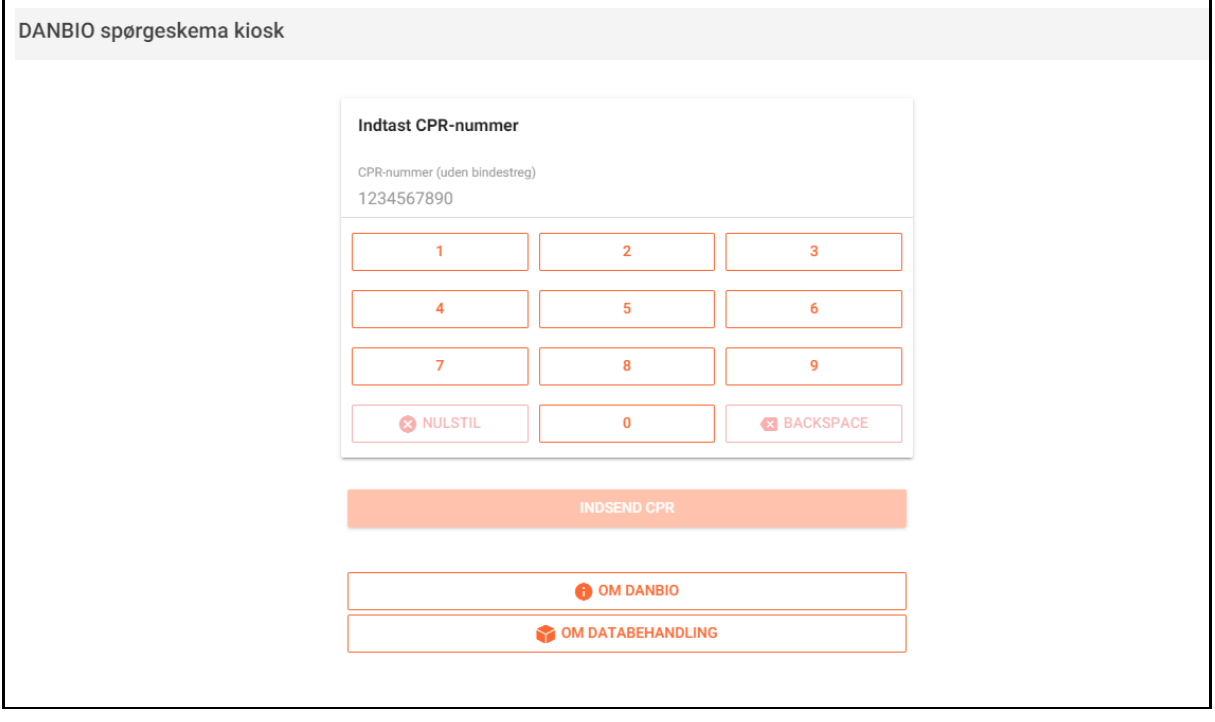

Hvor er de forskellige brugernavne placeret?

| <b>Placering:</b>        | <b>Brugernavn:</b> |
|--------------------------|--------------------|
| <b>Glostrup Hospital</b> | glostrup3          |
|                          | glostrup4          |
|                          | glostrup9          |
|                          | glostrup10         |
| <b>Hillerød Hospital</b> | glostrup6          |
|                          | glostrup7          |
|                          | glostrup8          |

*Listen vil blive opdateret når der kommer flere touchsystemer til.*

\_\_\_\_\_\_\_\_\_\_\_\_\_\_\_\_\_\_\_\_\_\_\_\_\_\_\_\_\_\_\_\_\_\_\_\_\_\_\_\_\_\_\_\_\_\_\_\_\_\_\_\_\_\_\_\_\_\_\_\_\_\_\_\_\_\_\_\_\_\_\_\_\_\_\_\_\_\_\_\_\_\_